## El Cuidado Infantil Importa Programa de Emergencia en Respuesta al COVID-19 Pagos Suplementarios Ronda 2

11/3/2020

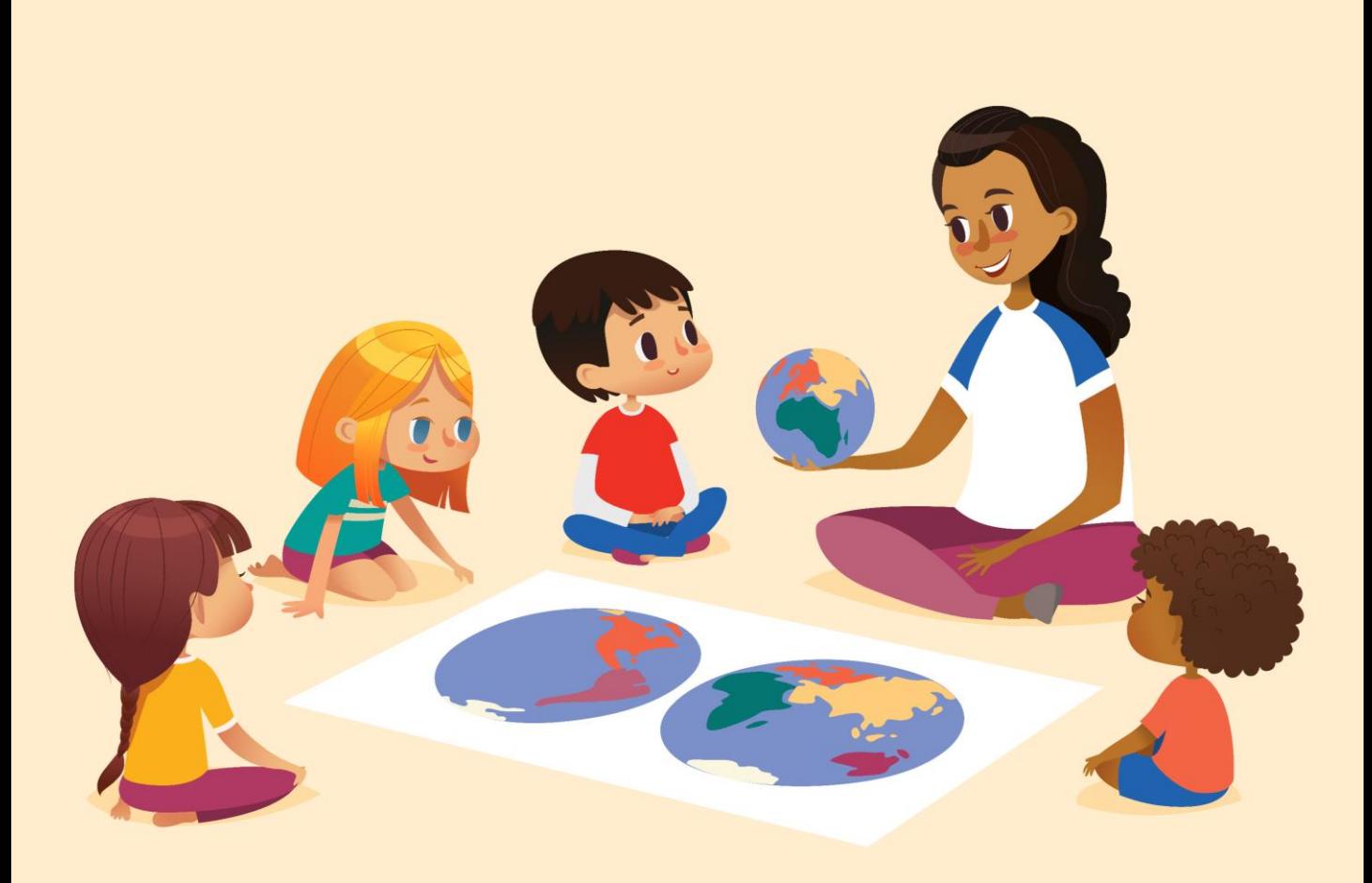

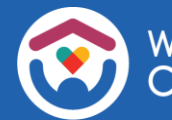

El State of Wisconsin es un proveedor de igualdad de oportunidades de servicio. Si necesita este documento en un formato diferente debido a una discapacidad o si necesita este documento traducido o explicado en su propio idioma, llame al 608-422-6002. Por favor use el numero 711(WRS) si necesita servicio de llamada.

## **Acerca de esta guía**

Esta guía contiene información que le ayudará a obtener acceso al Child Care Provider Portal (CCPP, Portal para proveedores de cuidado infantil) y a configurar su Registro de proveedor de Fidelity National Information Services (FIS).

Estas instrucciones están orientadas a personas que no han utilizado previamente estos sistemas.

La guía también contiene una sección para ayudarle a actualizar los registros de su centro y del personal en el Child Care Provider Portal (Portal para proveedores de cuidado infantil).

Estas instrucciones son de utilidad para usuarios nuevos que se están familiarizando con el sistema y también sirve como guía de actualización para los usuarios actuales.

También proveemos algunas hojas de trabajo para ayudarle a actualizar los registros de su centro. Imprima todas las que necesite.

> Si necesita ayuda, envíe un correo electrónico a: [DCFDECECOVID19CCPayments@wisconsin.gov](mailto:DCFDECECOVID19CCPayments@wisconsin.gov) O llame y deje sus datos en: 608-535-3650

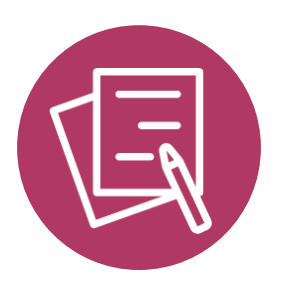

## PORTAL DE PROVEEDORES DE CUIDADO INFANTIL

#### CHILD CARE PROVIDER PORTAL (PORTAL 国 PARA PROVEEDORES DE CUIDADO INFANTIL)

## INICIO DE SESIÓN EN EL DWD/WISCONSIN

Para comenzar, debe contar con un nombre de usuario y contraseña del DWD/Wisconsin. Si aún no ha creado una cuenta de usuario del [DWD/Wisconsin, deberá hacerlo ahora. Inicie sesión en la página DWD](https://accounts.dwd.wisconsin.gov/)  Management (administración del DWD) para obtener acceso a una cuenta de usuario del DWD/Wisconsin.

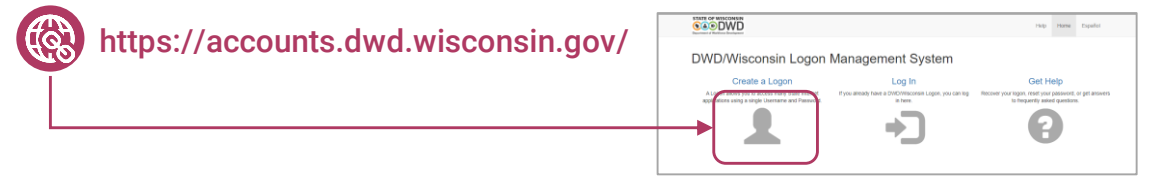

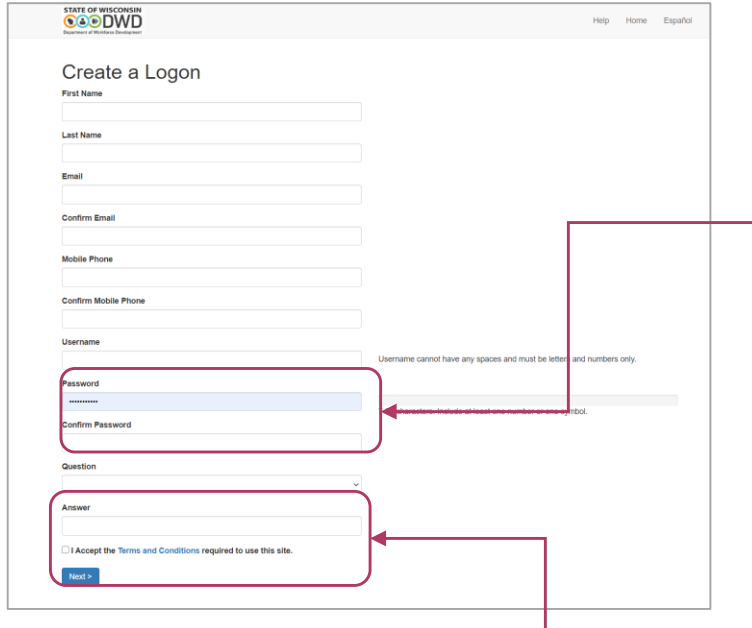

Complete todos los campos en la página de creación de cuenta de usuario. Sigue las instrucciones que se muestran en la pantalla. Cree un nombre de usuario y contraseña que pueda recordar con facilidad.

Ingrese una pregunta de seguridad que pueda recordar con facilidad. Esto le permite recuperar su cuenta si pierde u olvida su contraseña.

Asegúrese de anotar su nombre de usuario y contraseña y guárdelos en un lugar seguro.

Si necesita ayuda con el acceso al Portal para proveedores, comuníquese con [DCFPlicBECRCBU@wisconsin.gov](mailto:DCFPlicBECRCBU@wisconsin.gov)

Si su centro no tiene ningún usuario en el CCPP, el primer usuario debe ser el propietario/director. El propietario/director después puede asignar roles a personal adicional que necesite acceso a la instalación. Cada instalación debe tener primero un propietario/director.

**En cada instalación solo un usuario puede solicitar un PIN de acceso como propietario/director. Si se necesita un segundo usuario con acceso como propietario/director, el primer usuario asignado como propietario/director puede otorgar el acceso utilizando la página Modify Users Access (Modificar acceso de usuarios).** 

Siga los pasos que se indican a continuación para obtener acceso al centro:

**Paso 1:** Cree una User ID (Identificación de usuario) para el DWD como se explica en la **página 5** de esta guía. Si ya cuenta con una identificación (iChildCare, etc.), puede omitir este paso.

**Paso 2:** Acceda a la página **Provider Portal Login** (Inicio de sesión en Portal para Proveedores) en [https://mywichildcareproviders.wisconsin.gov/ e](https://mywichildcareproviders.wisconsin.gov/) inicie sesión con su User ID (Identificación de usuario) y password (contraseña) del DWD existentes o nuevas.

**Paso 3:** Después de iniciar sesión, será dirigido a la página 'New User Setup' (Configuración de nuevo usuario) (que se muestra a continuación). Seleccione 'Get Owner/Director Access' (Obtener acceso como Propietario/Director)

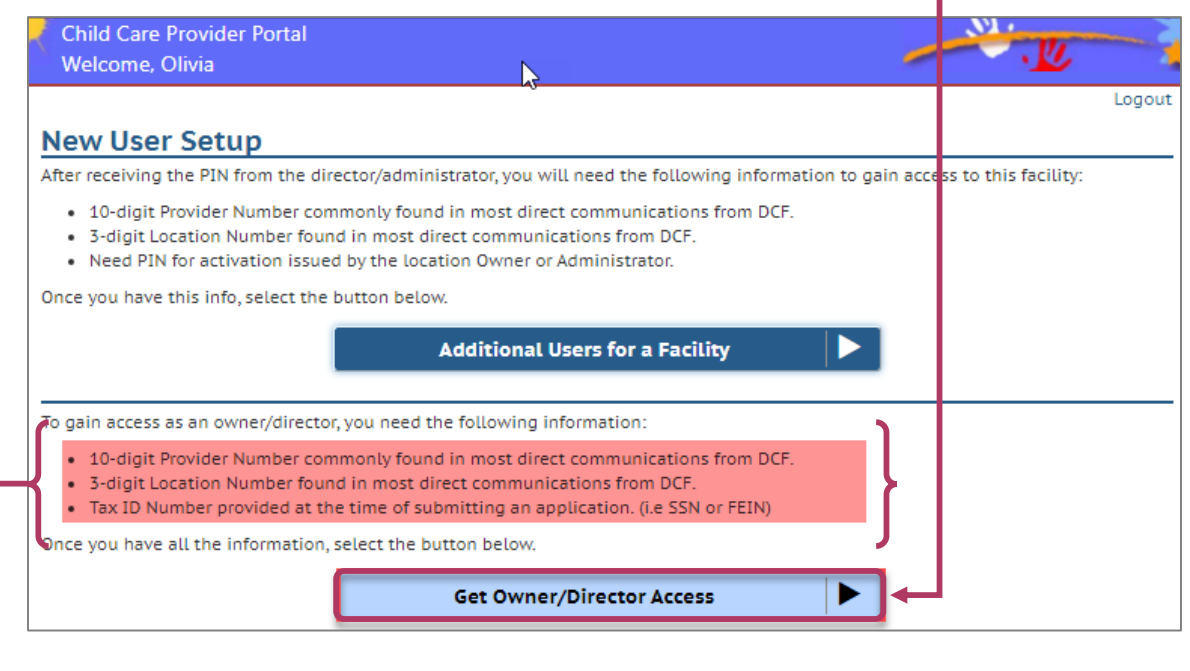

**ASEGÚRESE DE TENER LA SIGUIENTE INFORMACIÓN DISPONIBLE**

El Provider Number (Número del Proveedor) de 10 dígitos se encuentra comúnmente en la mayoría de las comunicaciones directas del DCF.

El Location Number (Número del Centro) de 3 dígitos se encuentra en la mayoría de las comunicaciones directas del DCF.

El Tax ID Number (Número de Identificación de Contribuyente) que entregó al momento de enviar una solicitud (p. ej., SSN o FEIN)

**Paso 4:** En la página siguiente, elija '**Request PIN**' (Solicitar PIN). Para evitar que personas no autorizadas accedan a sus instalaciones, el PIN se enviará al centro por Correo Postal de los EE. UU.

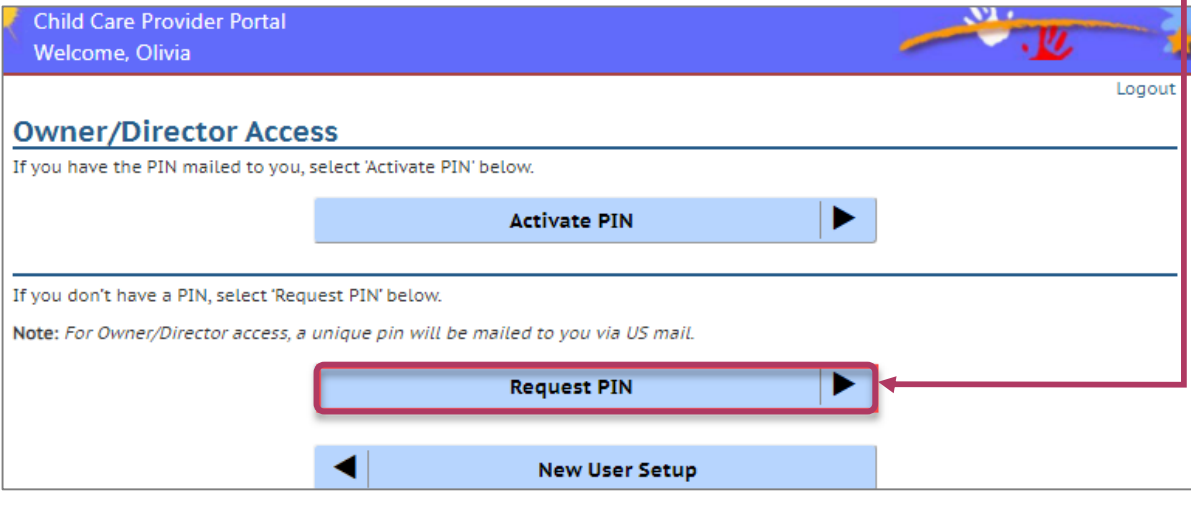

**Solo un PIN de Propietario/Director puede ser válido a la vez. Si solicita un segundo PIN de Propietario/Director dentro del período de 5 días a partir de la primera solicitud (incluso si es para un usuario diferente), el sistema rechazará la solicitud. Si solicita un PIN por segunda vez 5 días después de la primera solicitud, esta nueva solicitud invalidará el primer PIN y se enviará por correo postal un nuevo PIN a la instalación. No solicite un nuevo PIN de Propietario/Director hasta haber activado el PIN recibido o bien hasta que haya caducado.**

**Paso 5:** Ingrese el provider/location number (número de proveedor/centro) y el Tax Identification Number (Número de Identificación de Contribuyente) asociado con la solicitud de licencia/certificación. Luego seleccione '**Request PIN**' (Solicitar PIN).

**Nota:** El usuario que ingresa el PIN debe ser el mismo que solicitó el PIN.

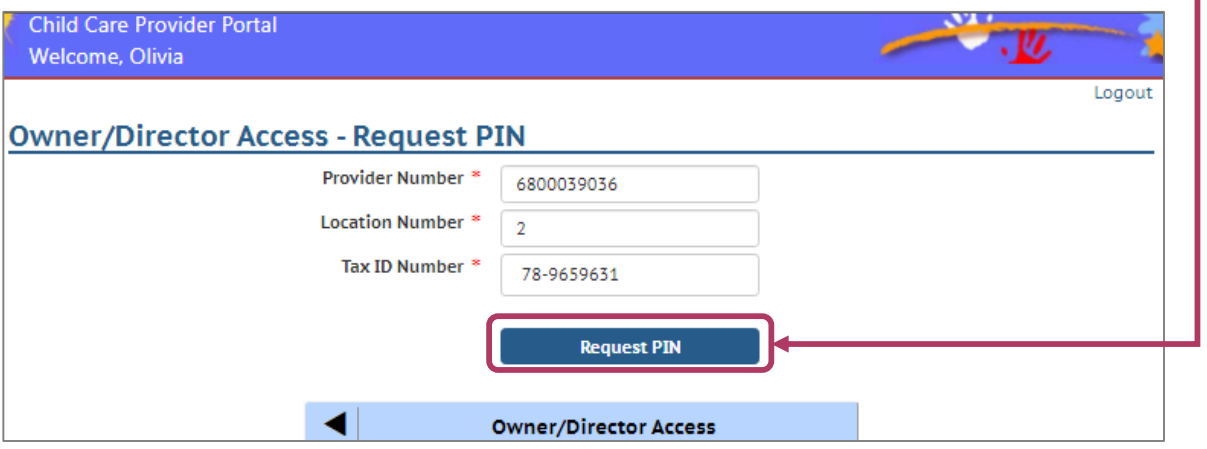

**Paso 6:** Revise la página de confirmación para verificar que toda la información es correcta. Luego haga clic en la casilla de verificación y seleccione '**Confirm**' (Confirmar). Si es necesario cambiar la dirección, **[comuníquese con la CBU](mailto:DCFPlicBECRCBU@wisconsin.gov?subject=CCPP%20Access:%20Mailing%20Address%20Correction%20for%20PIN)** que se indica en la página.

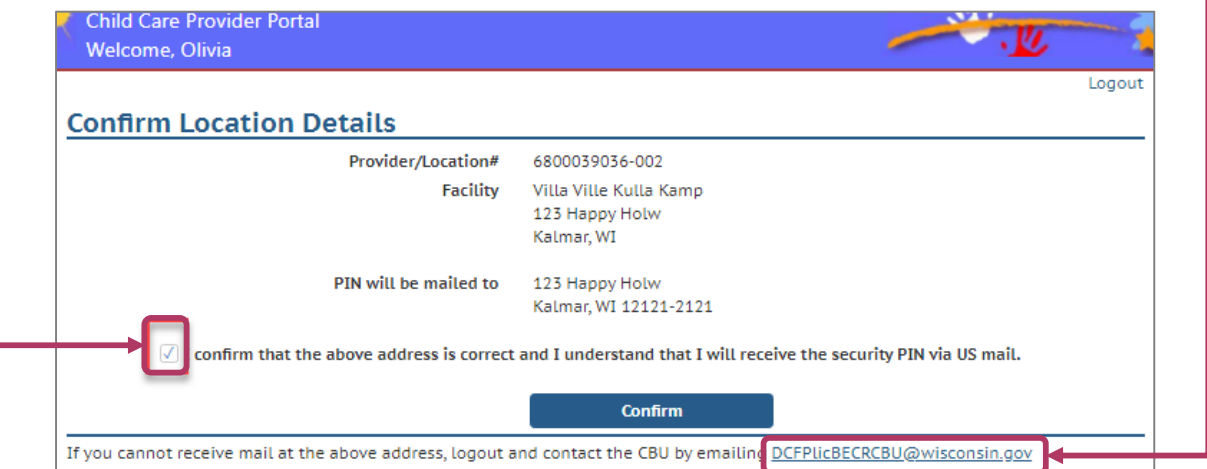

Una vez que se haya solicitado correctamente el PIN, será dirigido a una página de confirmación.

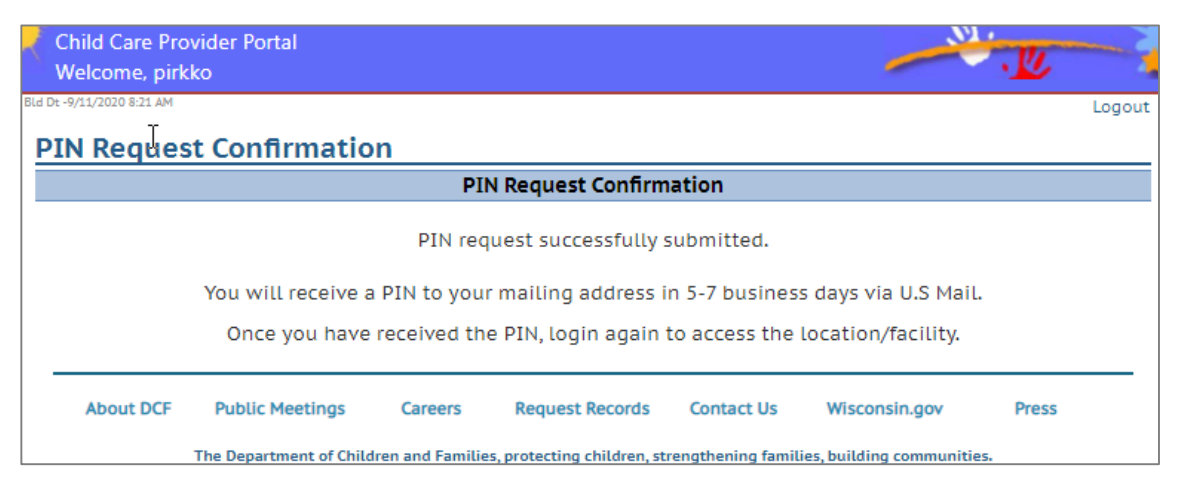

**Paso 7:** Paso 7: Una vez que reciba el PIN por correo postal, inicie sesión en el CCPP con el PIN provisto.

**Nota:** El PIN expira en 30 días a partir de la fecha de solicitud.

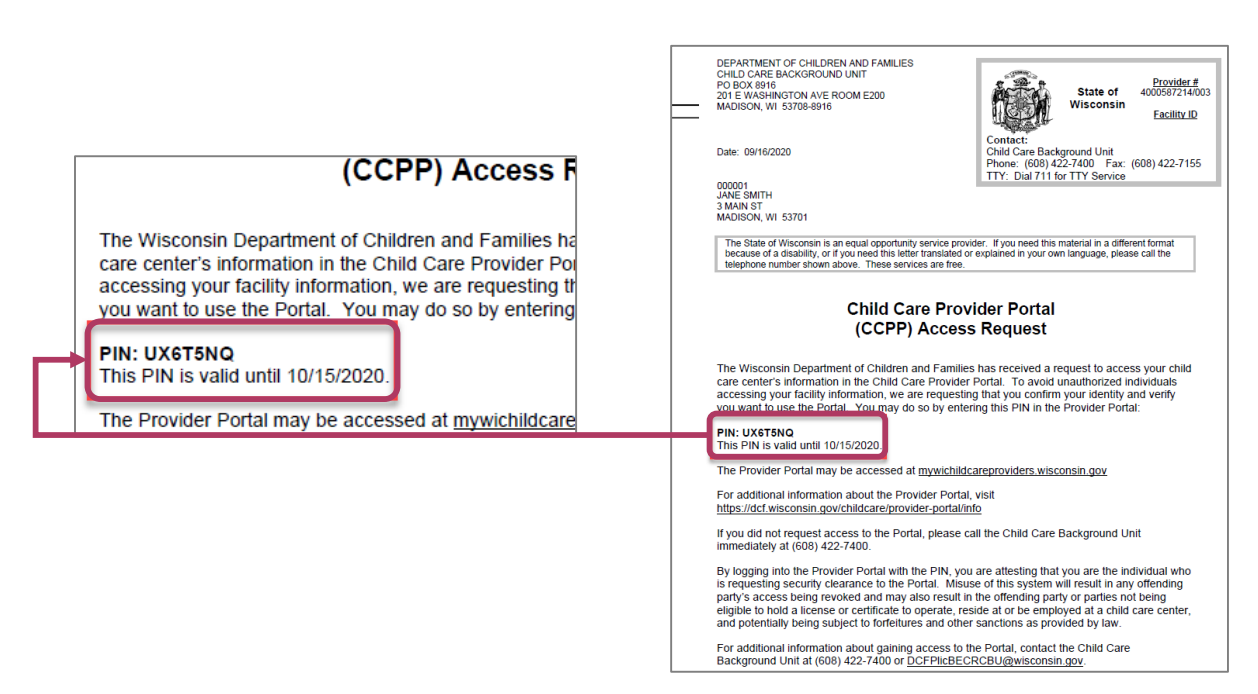

**Paso 8:** Después de iniciar sesión, seleccione '**Activate PIN**' **(Activar PIN)**

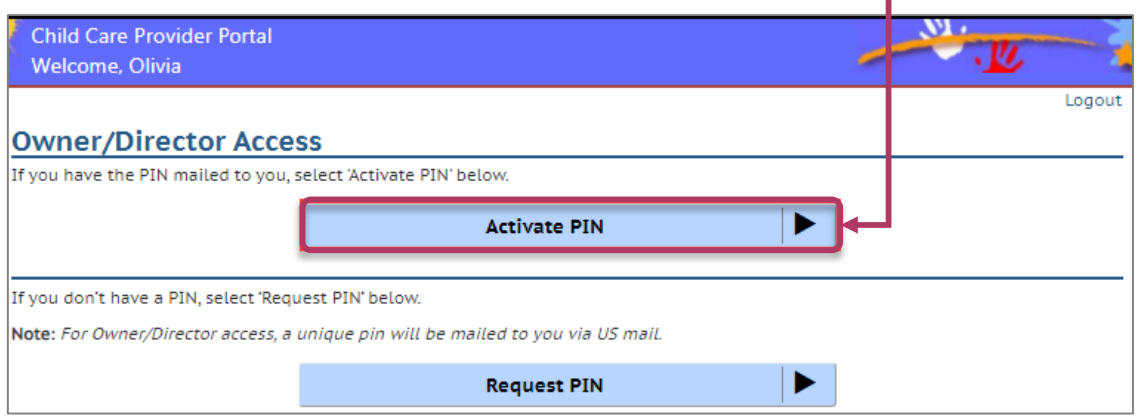

**Paso 9:** Debe ingresar los **Provider/Location Numbers** (Números de Proveedor/Centro), el **Tax Identification Number** (Número de Identificación de Contribuyente) y el **PIN** que recibió por correo postal. Luego haga clic en **Activate PIN** (Activar PIN)

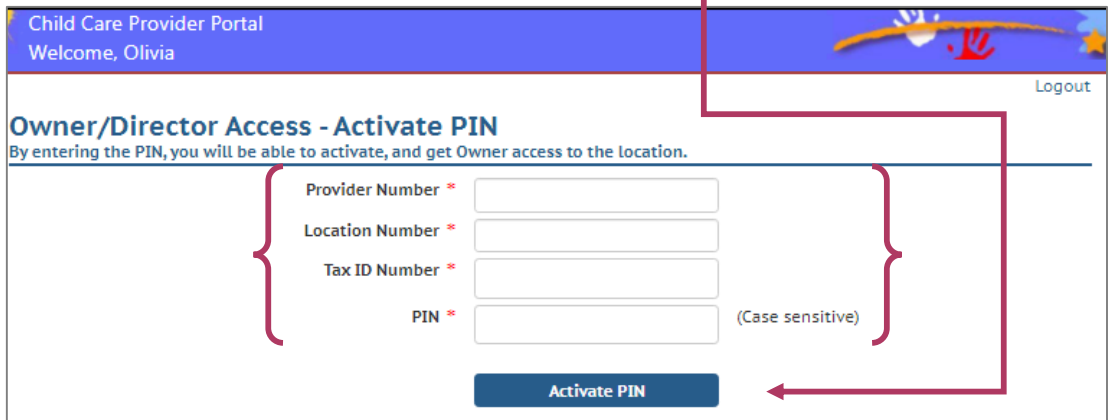

Después de iniciar sesión con éxito, se mostrará la página de inicio de la instalación.

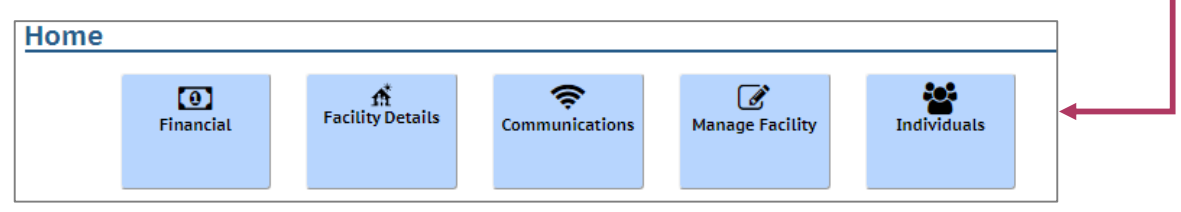

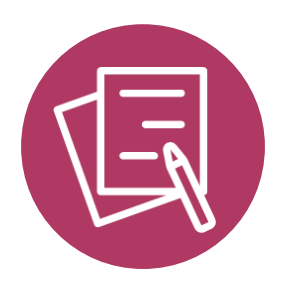

Fidelity National Information Services (FIS) es el proveedor de tarjetas de Electronic Benefit Transfer (EBT, Transferencia electrónica de beneficios) de Wisconsin. Para recibir fondos del DCF por medio de transferencia electrónica, debe registrarse como proveedor en FIS como se indica a continuación:

- Si actualmente no configura su cuenta en FIS, recibirá una Carta de bienvenida para proveedores del DCF donde se le recomendará que comience el proceso de registro de inmediato.
- Necesitará su identificación de proveedor FIS. Esta información se encuentra en el **Provider Portal header** (Encabezado del Portal para proveedores)
- Incluya su Número de Identificación del Contribuyente (TIN, por sus siglas en inglés). FIS le enviará los futuros formularios anuales de 1099K.
- Envíe su número de cuenta corriente. Los pagos por transferencia electrónica de fondos se hacen directo en cuenta corriente.

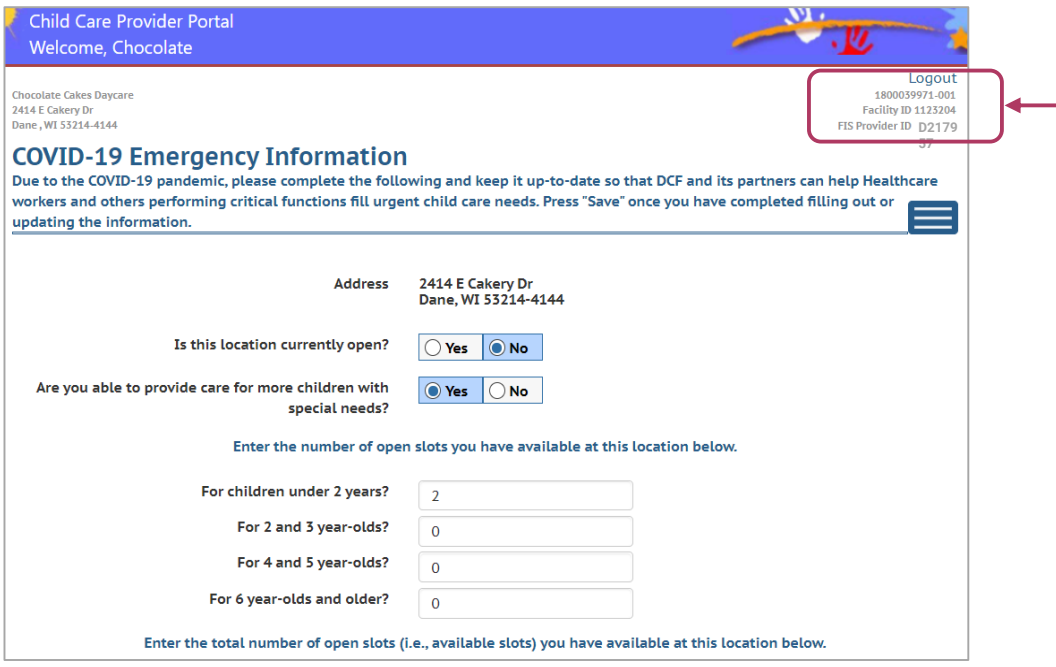

También puede encontrar su ID de proveedor de FIS en la parte superior de su carta de Bienvenida para proveedores nuevos y en el cuerpo de la carta.

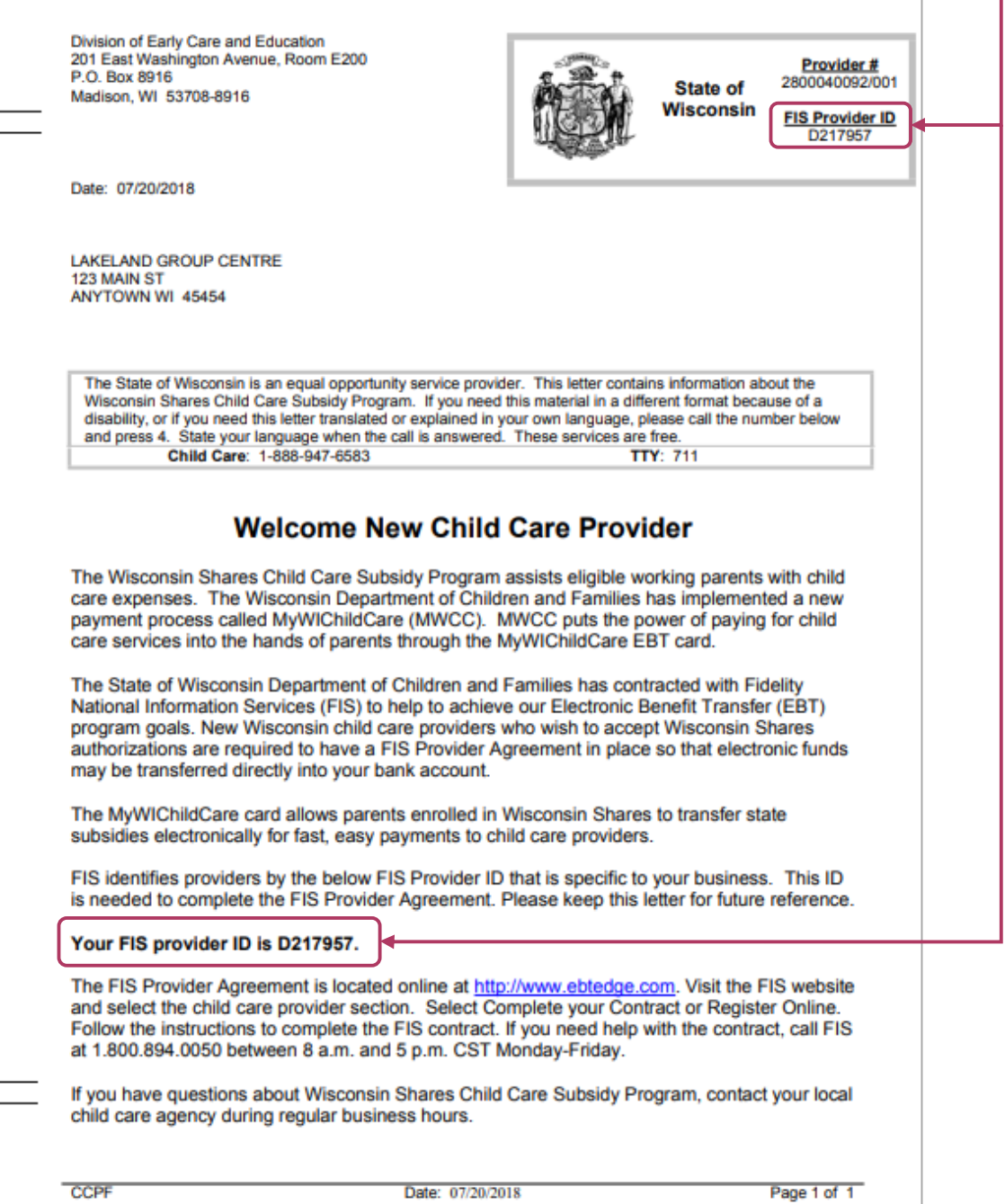

Comience por copiar y pegar el siguiente enlace en su navegador web.

**<https://www.ebtedge.com/gov/portal/provider-public/ProviderRegistration.do>**

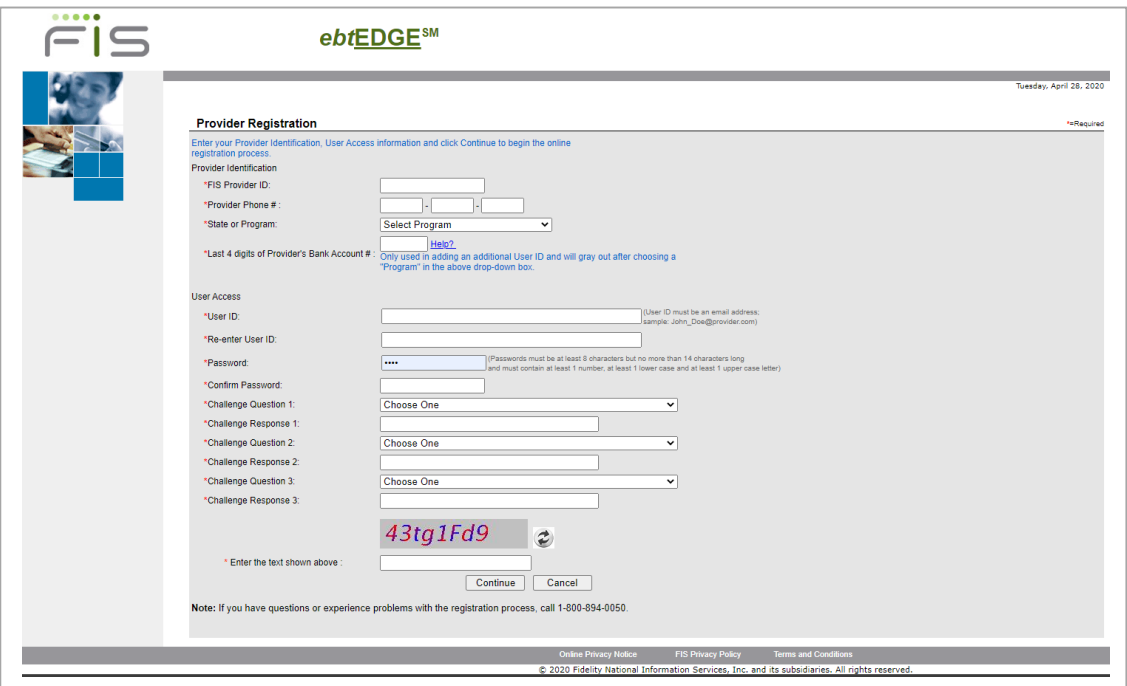

Si tiene dificultades o preguntas, comuníquese con el área de FIS Merchant Services (Servicios Comerciales de FIS) al **800-894-0050** para recibir asistencia con el proceso de Registro de Proveedores de FIS.

La asistencia está disponible de 8 a.m. a 5 p.m., de lunes a viernes.

**Tenga en cuenta: FIS puede tardar hasta una semana en revisar y aprobar el contrato del proveedor de FIS. Le recomendamos que comience este proceso de inmediato si aún no configura su cuenta en FIS.**

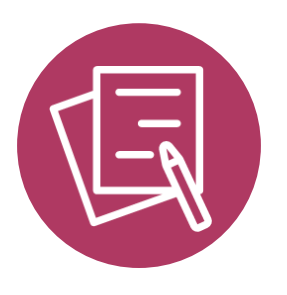

## ACTUALIZAR LOS REGISTROS DE SU CENTRO

### Actualice los registros de su centro

Una vez que tenga acceso al Child Care Provider Portal (Portal para proveedores de cuidado infantil), le recomendamos encarecidamente que se tome el tiempo de reunir todos sus registros de información del personal y la familia.

Consulte la Child Care Provider [Portal \(CCPP\) User](https://dcf.wisconsin.gov/files/publications/pdf/5221.pdf) Guide (Guía del usuario del Portal para proveedores de cuidado infantil) que indica las instrucciones para ingresar su información.

También hay disponible un **[training video](https://dcf.wisconsin.gov/elearning/ccpptraining/story_html5.html)** (video de capacitación) que explica cómo funciona el Portal para proveedores en **[CCPP Training and Resources](https://dcf.wisconsin.gov/childcare/provider-portal/info?accactive=4) section** (sección de capacitación y recursos del CCPP).

En la sección Appendices (Apéndices) de esta guía encontrará hojas de información para imprimir, que pueden ser de utilidad.

*Tenga en cuenta que si le otorgan pagos de Child Care Counts: COVID-19 Emergency Program – Supplemental Payments (Programa de pagos de emergencia en respuesta al COVID-19), los fondos están* sujetos a una revisión de auditoría *para garantizar que los gastos se realicen de conformidad a los términos y condiciones de cada programa. Recomendamos encarecidamente guardar todos los respaldos relacionados con los gastos en un lugar seguro.*

Si necesita ayuda, envíe un correo electrónico a: [DCFDECECOVID19CCPayments@wisconsin.gov](mailto:DCFDECECOVID19CCPayments@wisconsin.gov) O llame y deje sus datos en: 608-535-3650

#### Child Care Counts (El Cuidado infantil 偏 importa): COVID-19 Emergency Program (Programa de emergencia en respuesta al COVID-19) – Supplemental Payments Checklist (Lista de verificación de pagos suplementarios)

#### **Nombre de usuario y contraseña del Portal para proveedores**

Asegúrese de tener estas credenciales y de guardarlas en un lugar seguro. Tener esta información a mano facilita el acceso y la actualización de información de su programa en el Child Care Provider Portal (Portal para proveedores de cuidado infantil).

#### **Detalles de la cuenta FIS**

Una vez que haya configurado su cuenta FIS, puede recibir sus fondos de manera electrónica.

#### **Detalles del personal**

Nombres de los miembros del personal. ¿Trabajan a tiempo parcial o completo? ¿Están en nómina? ¿Cuántas horas semanales? ¿Están listados en el Portal para proveedores?

#### **Información sobre los menores en su programa.**

Nombre, fecha de nacimiento, tipo de cuidado (de tiempo completo o parcial)

¿Su programa presta servicios a menores con discapacidades?

¿Su programa presta servicios a niños que hablan otros idiomas además del inglés?

- ¿Su programa presta servicios a niños sin hogar?
- ¿Su programa presta servicios a niños de comunidades tribales?

¿Su programa presta servicios a menores que viven en áreas rurales?

#### **Cierres temporales**

<u>/\</u>

¿Esta información está actualizada en el Provider Portal (Portal de proveedores)?

Si necesita ayuda, envíe un correo electrónico a: [DCFDECECOVID19CCPayments@wisconsin.gov](mailto:DCFDECECOVID19CCPayments@wisconsin.gov) O llame y deje sus datos en: 608-535-3650

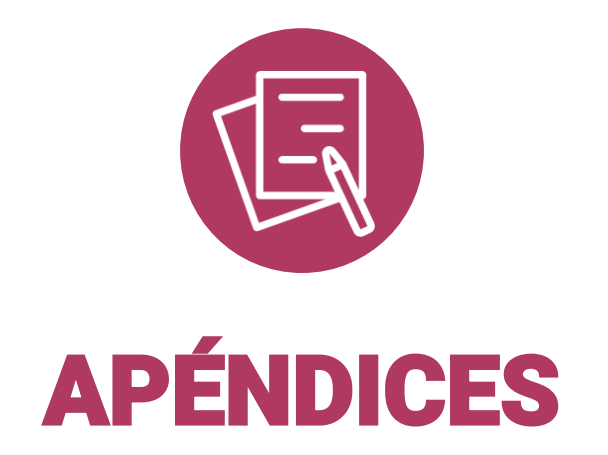

## Apéndice A. Actualización de información del menor Apéndice A. Actualización de información del menor Nombre de los Nombre de los niños Fecha de nacimiento de Fecha de nacimiento de los menores los menores o Tiempo parcial (20 h o menos<br>por semana) Tiempo completo (21 h o más) o Tiempo parcial (20 h o menos Tiempo completo (21 h o más) por semana) ¿Recibe Wisconsin Shares? ¿Recibe Wisconsin Shares?

Imprima y use este recurso como ayuda para organizar su información. Es posible que necesite varias copias.

Imprima y use este recurso como ayuda para organizar su información. Es posible que necesite varias copias.

# Nombres de los<br>miembros del personal miembros del personal Nombres de los ¿Trabajan a tiempo<br>parcial o completo? parcial o completo? ¿Trabajan a tiempo ¿Están en nómina? Sí/No ¿Están en nómina? Sí/No Agregado en el Portal para<br>proveedores Sí/No Agregado en el Portal para proveedores Sí/No

Apéndice B. Información del personal

Apérdice B. Información del personal

Imprima y use este recurso como ayuda para organizar su información. Es posible que necesite varias copias.

Imprima y use este recurso como ayuda para organizar su información. Es posible que necesite varias copias.

Si necesita ayuda, envíe un correo electrónico a: [DCFDECECOVID19CCPayments@wisconsin.gov](mailto:DCFDECECOVID19CCPayments@wisconsin.gov) O llame y deje sus datos en: 608-535-3650

 $\overline{\mathbb{A}}$